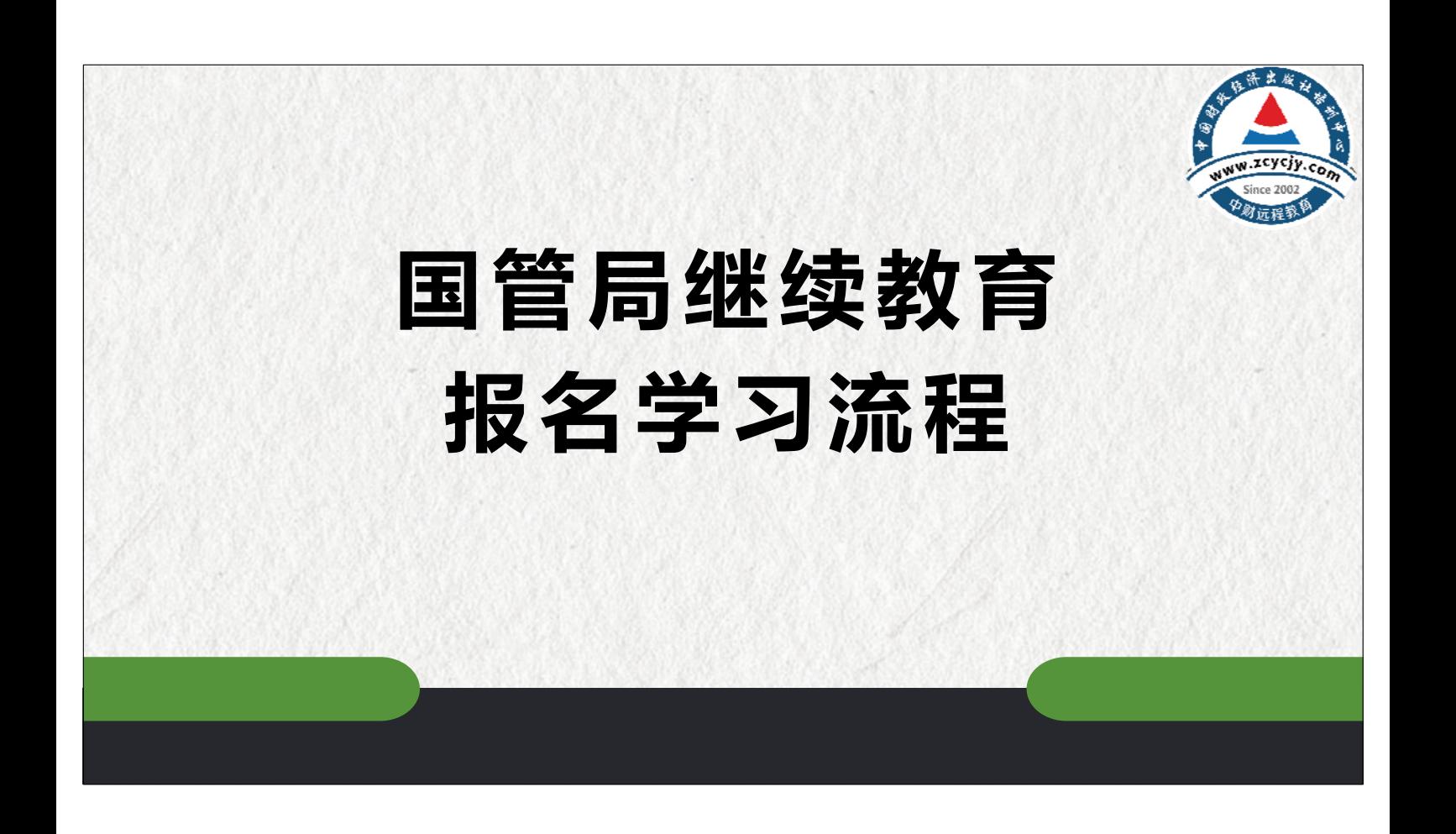

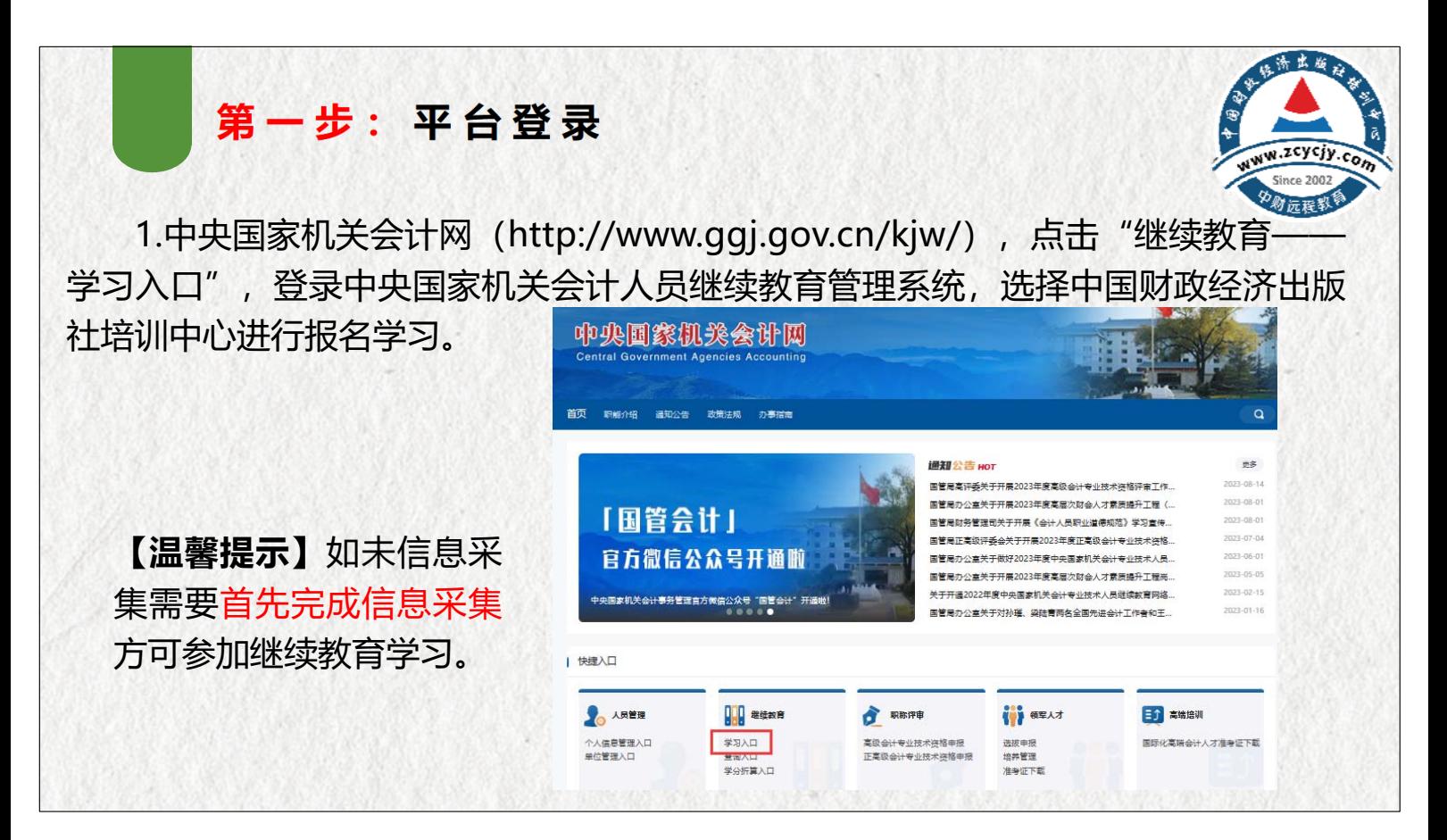

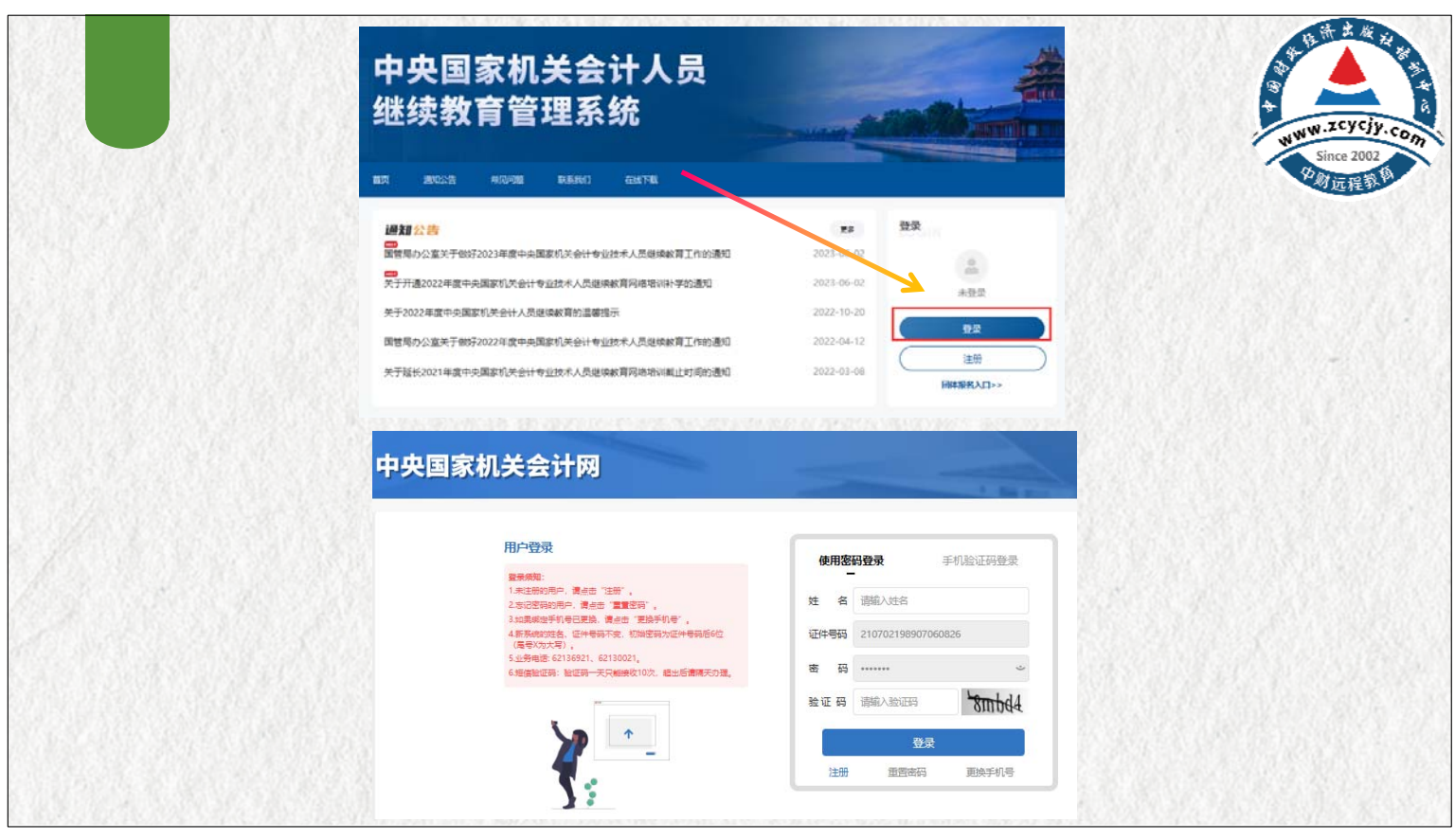

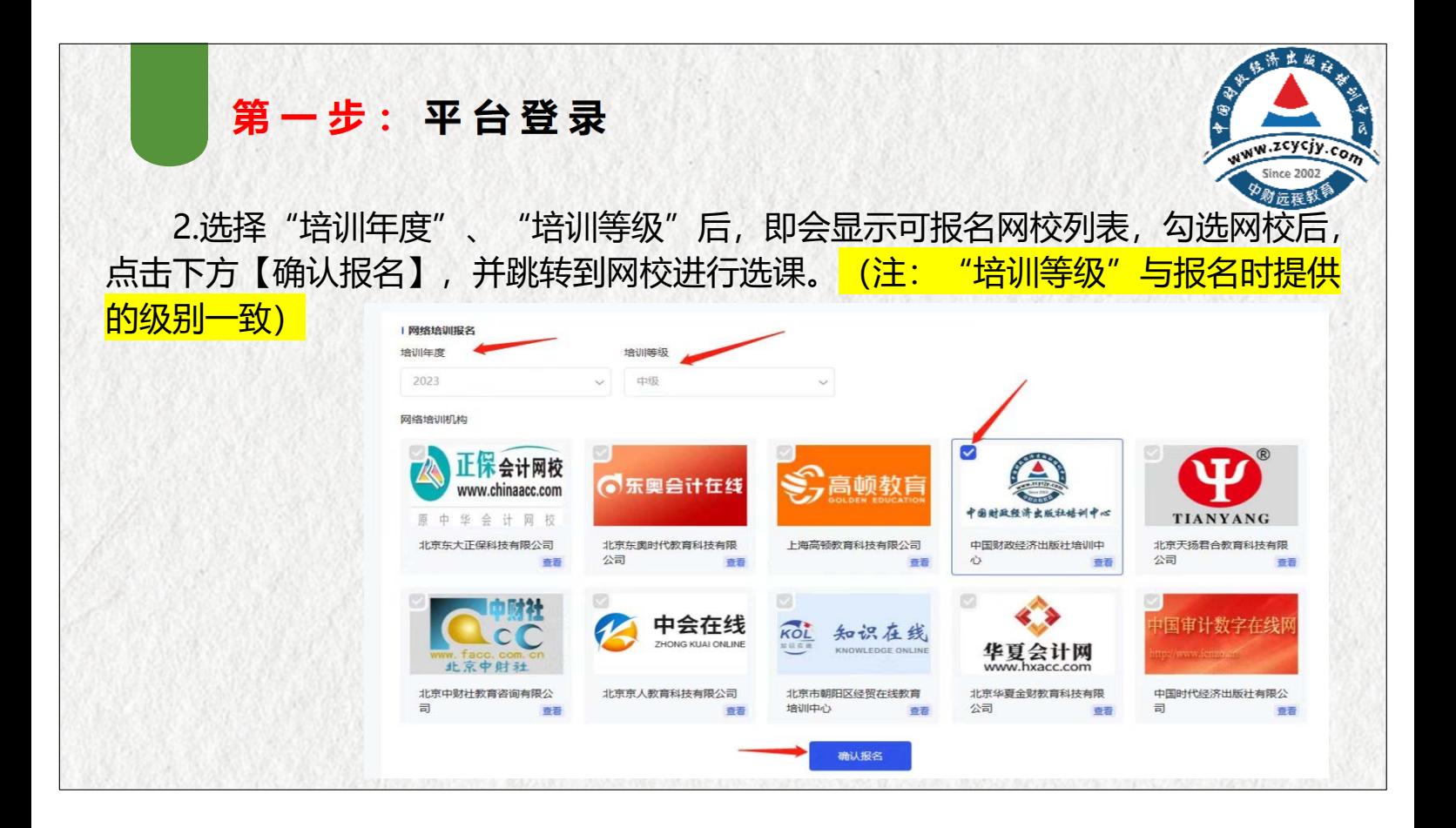

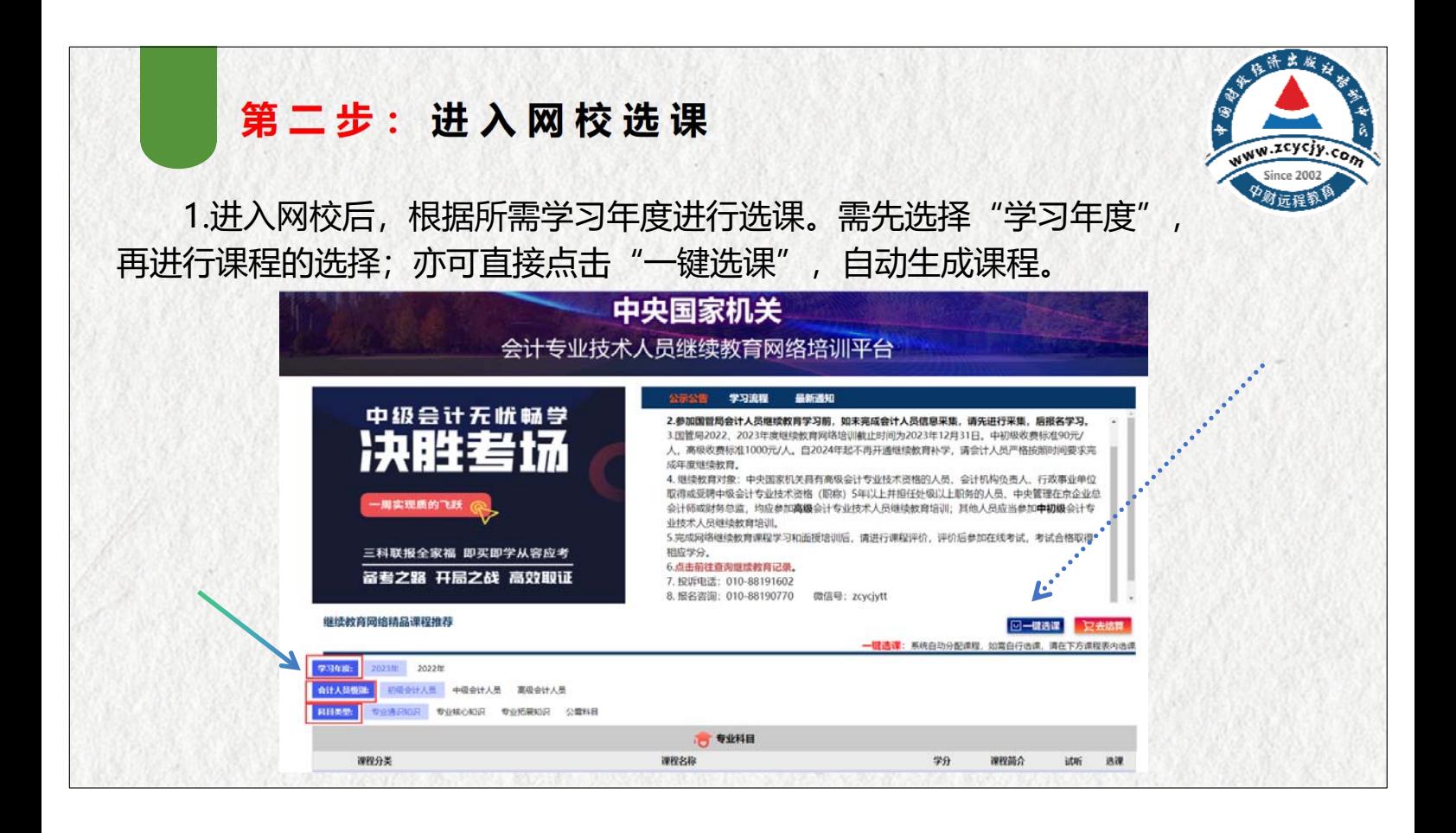

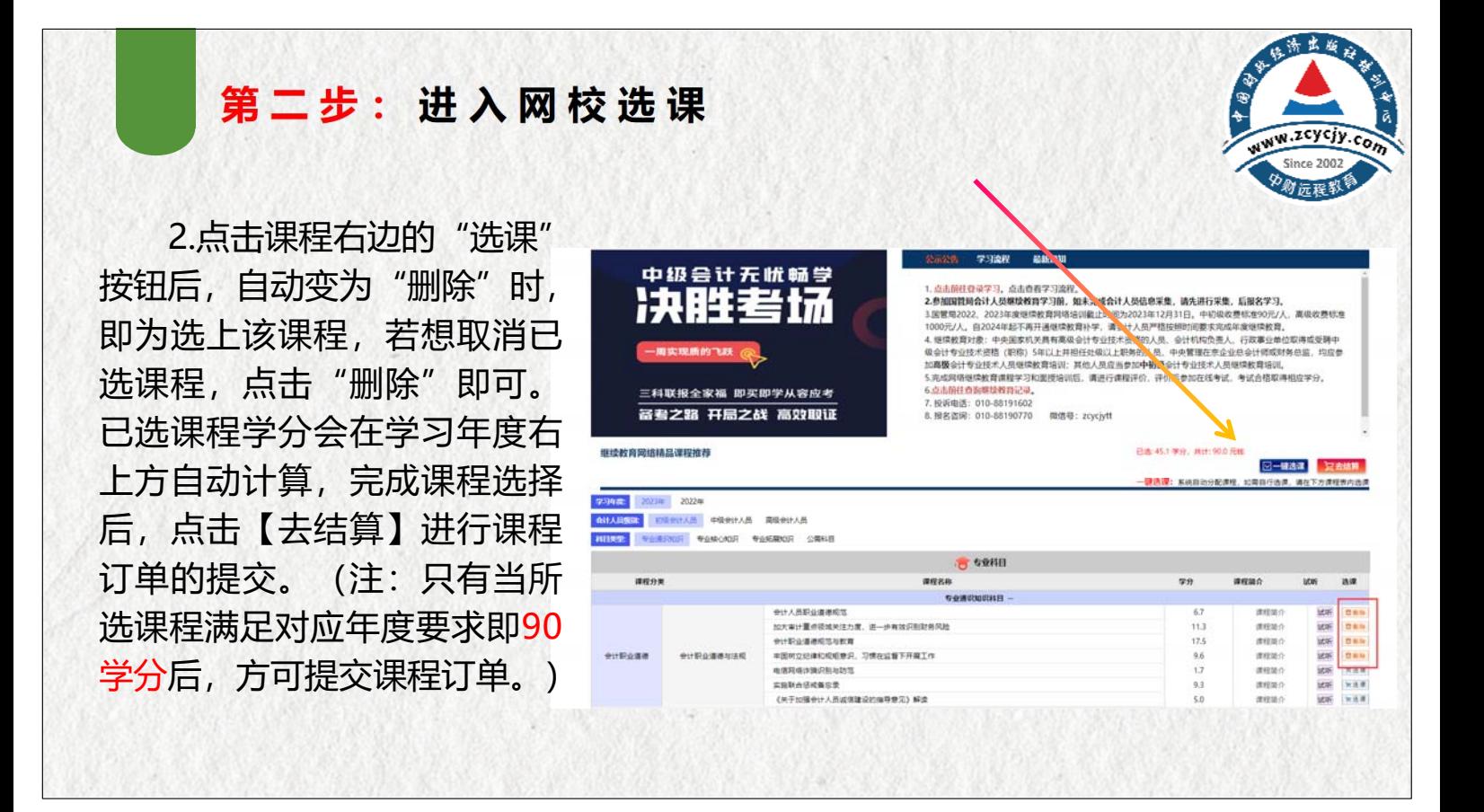

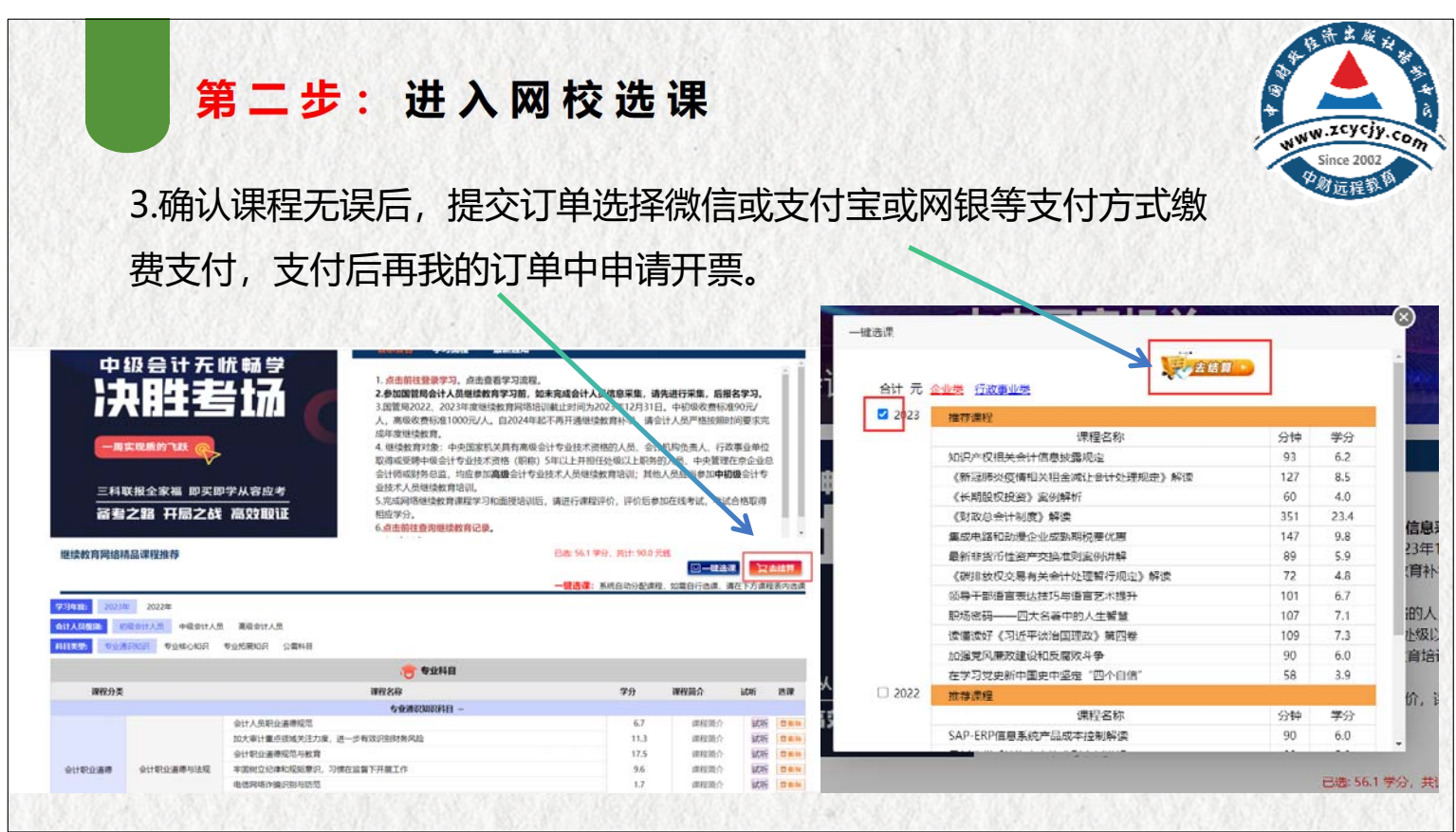

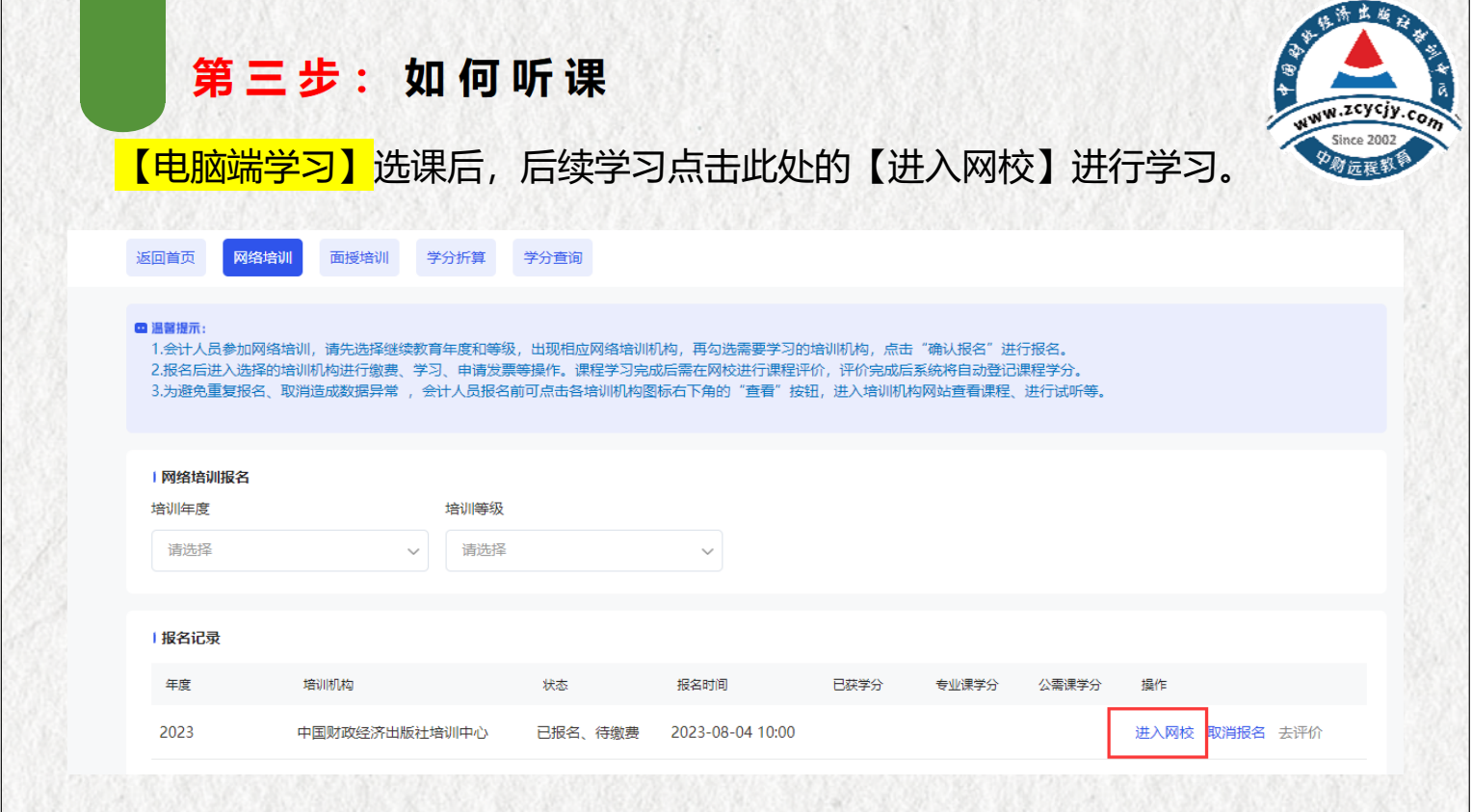

## 第三步: 如何听课

点击页面右上角的"个人中心"进入课程列表界面。根据自身安排, 选择对应课程旁的【点击学习】进入听课页面,系统自动记录学习时间。

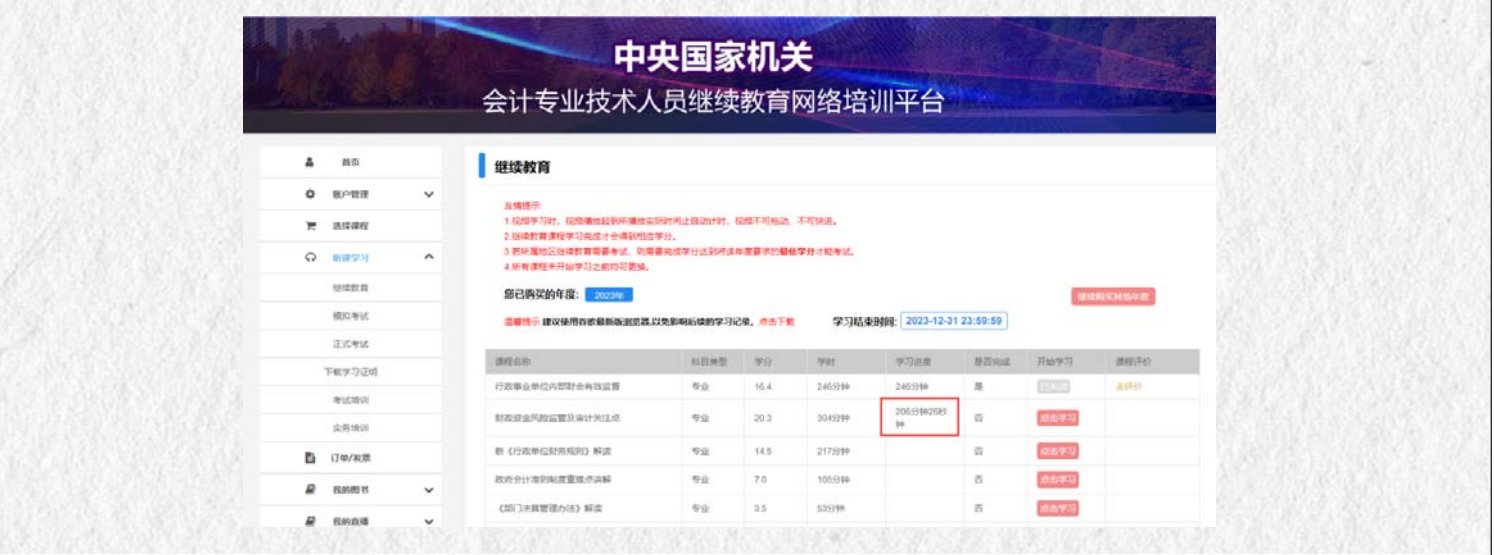

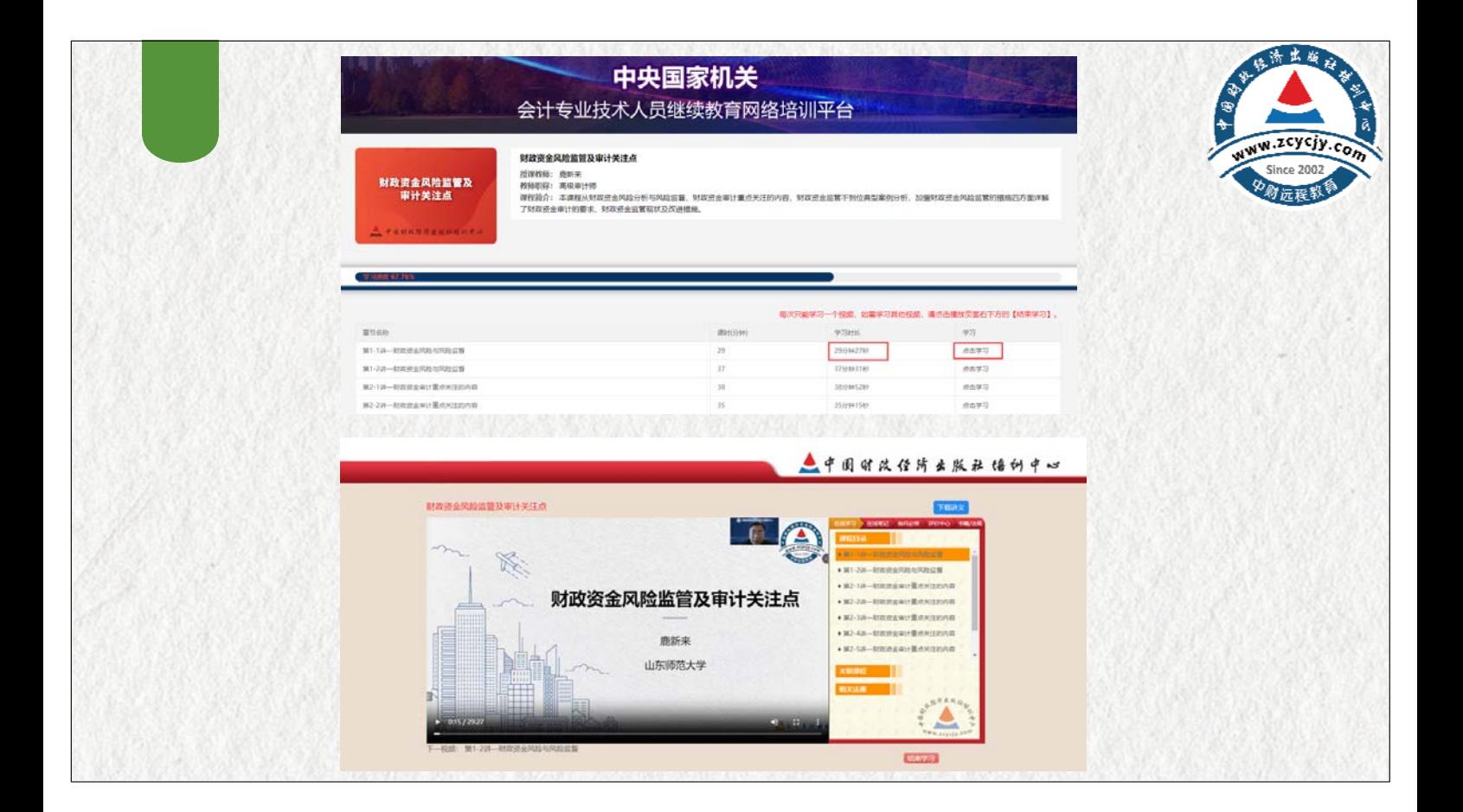

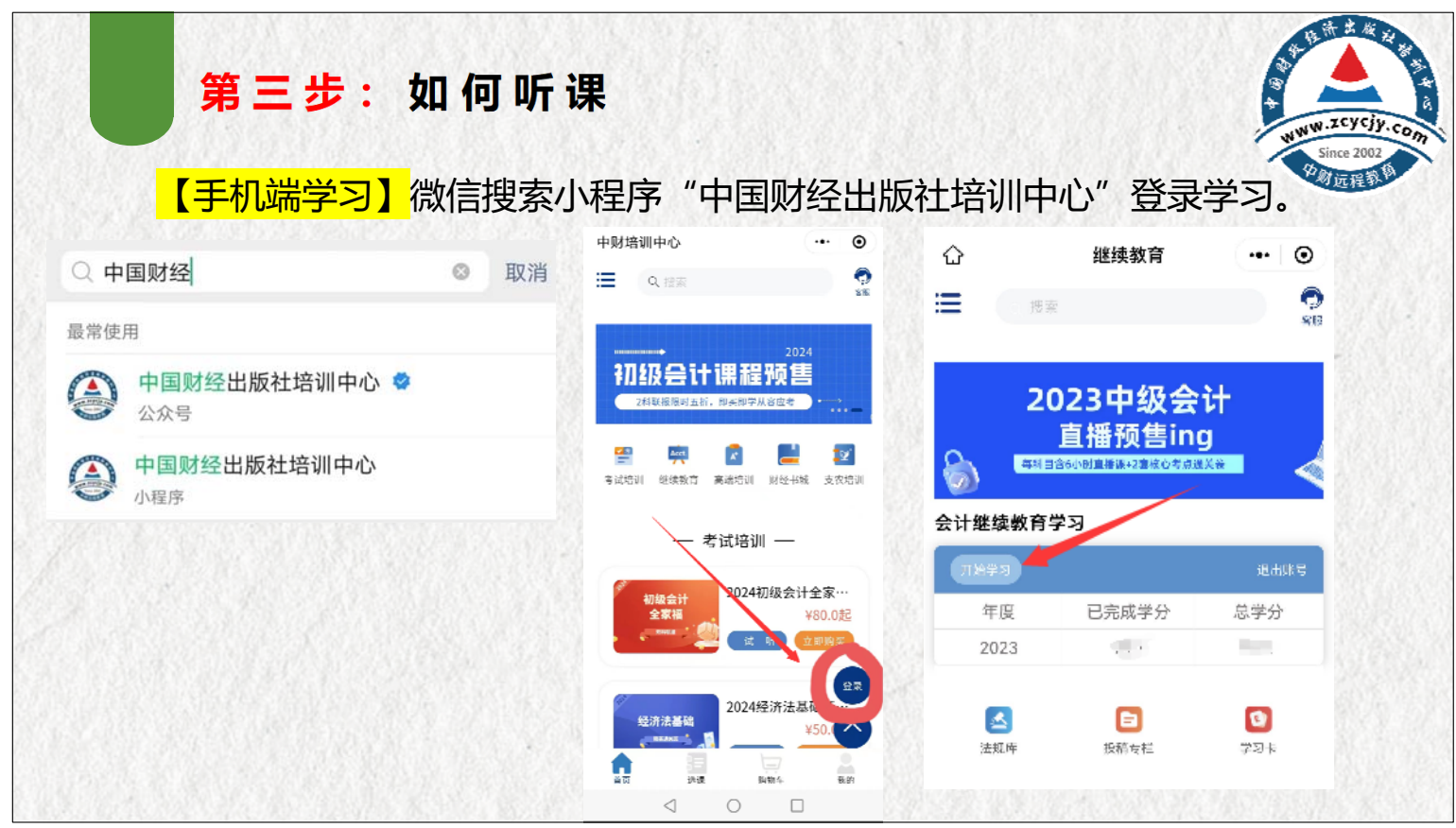

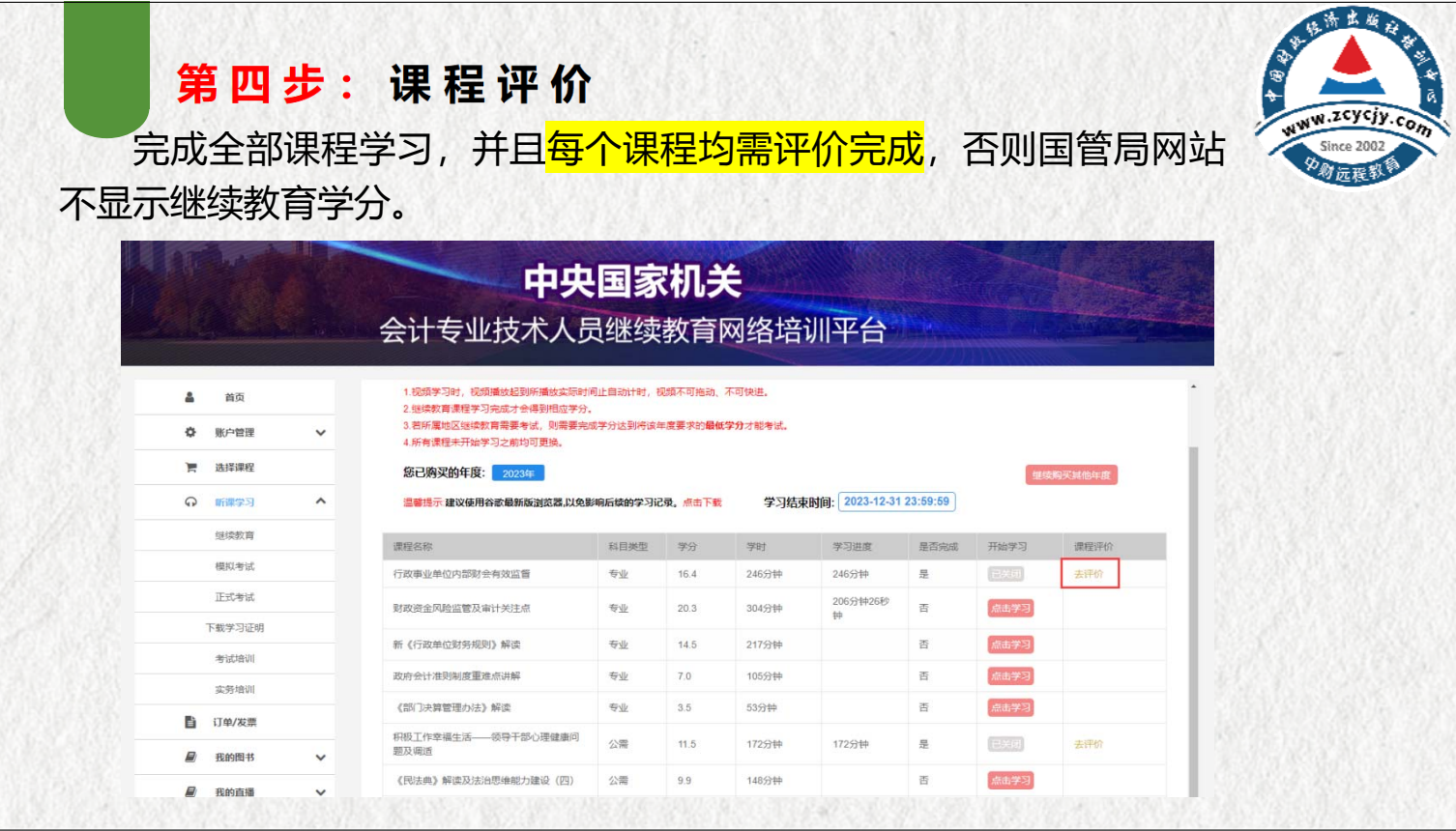

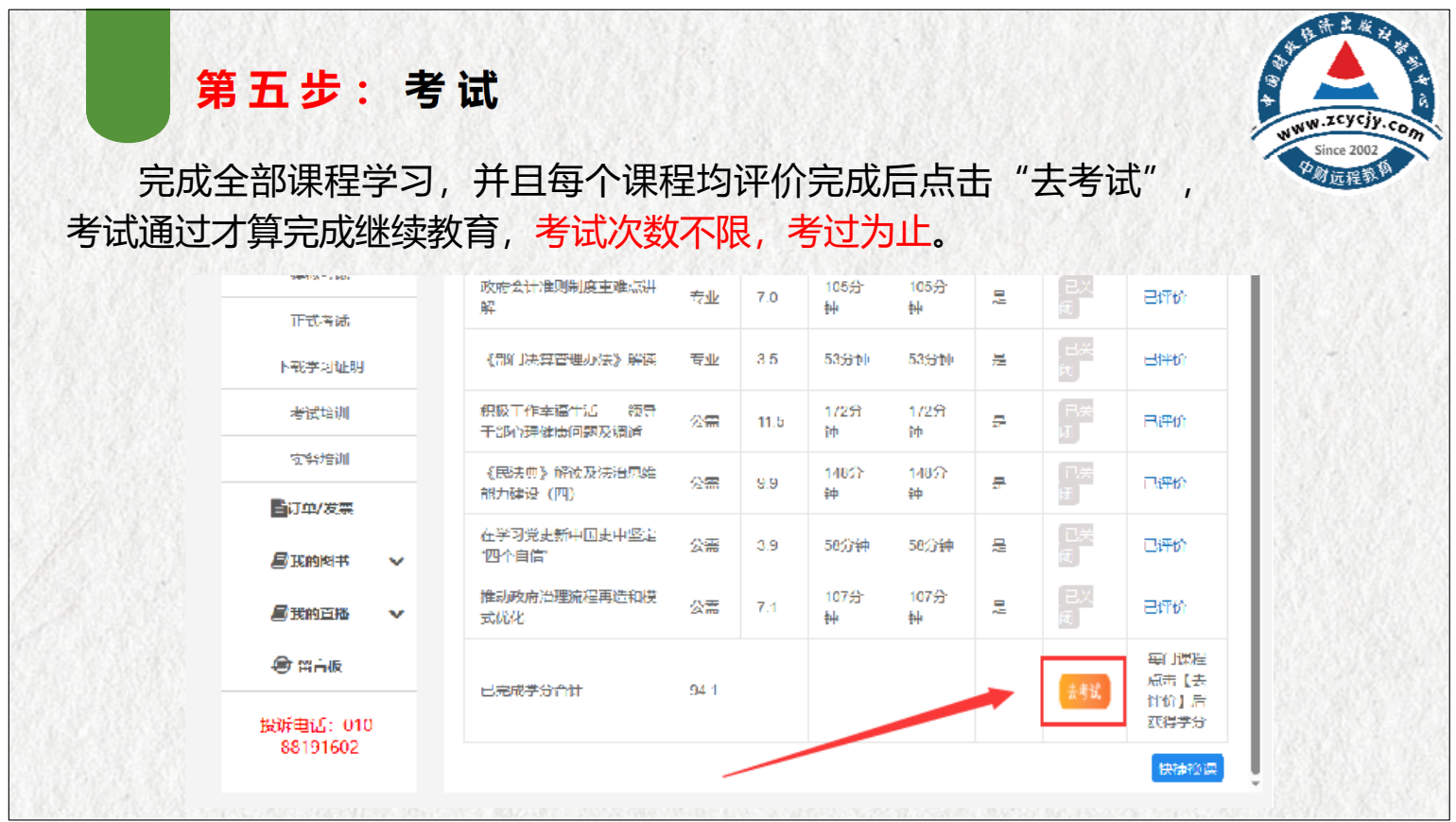

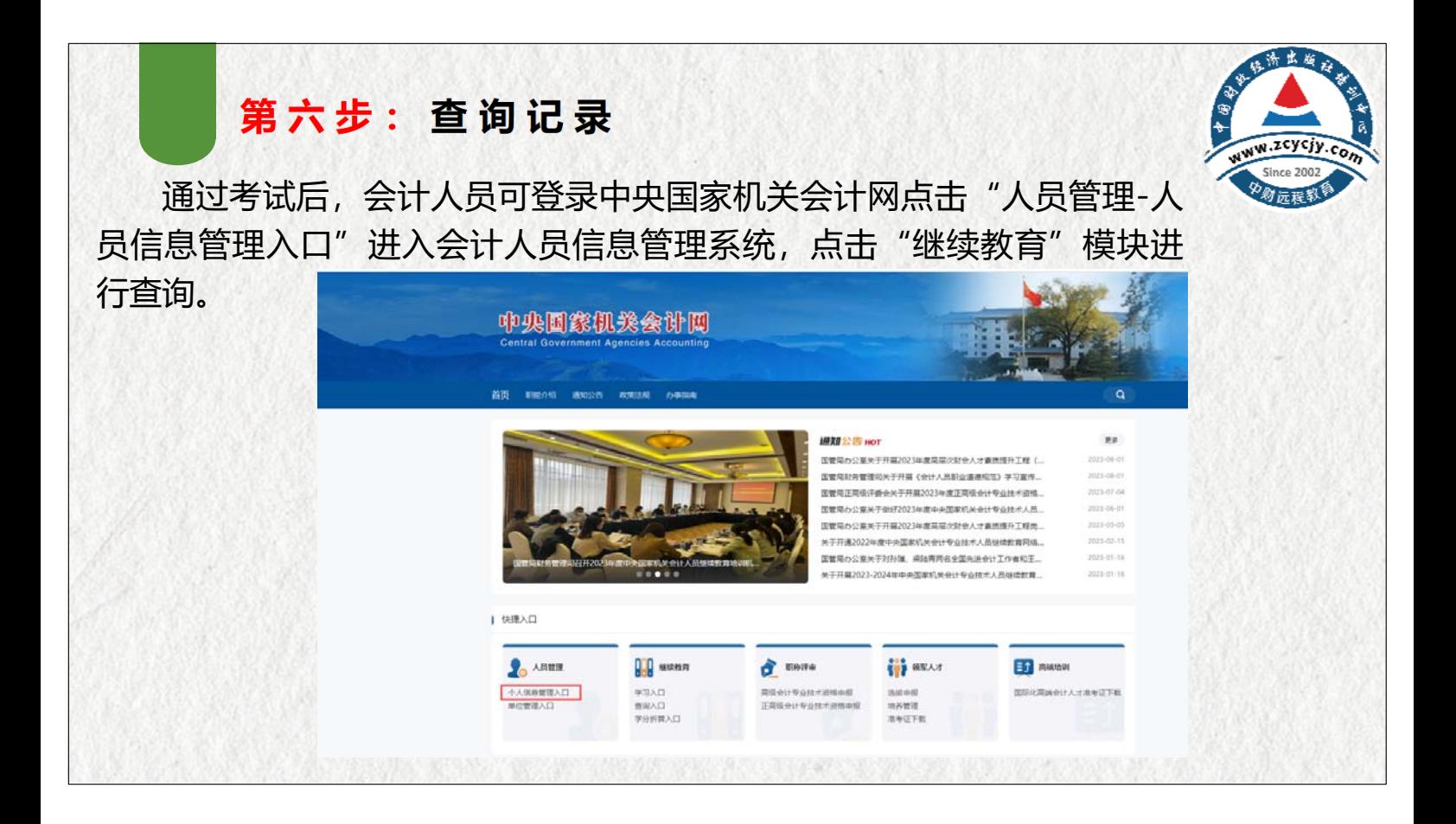

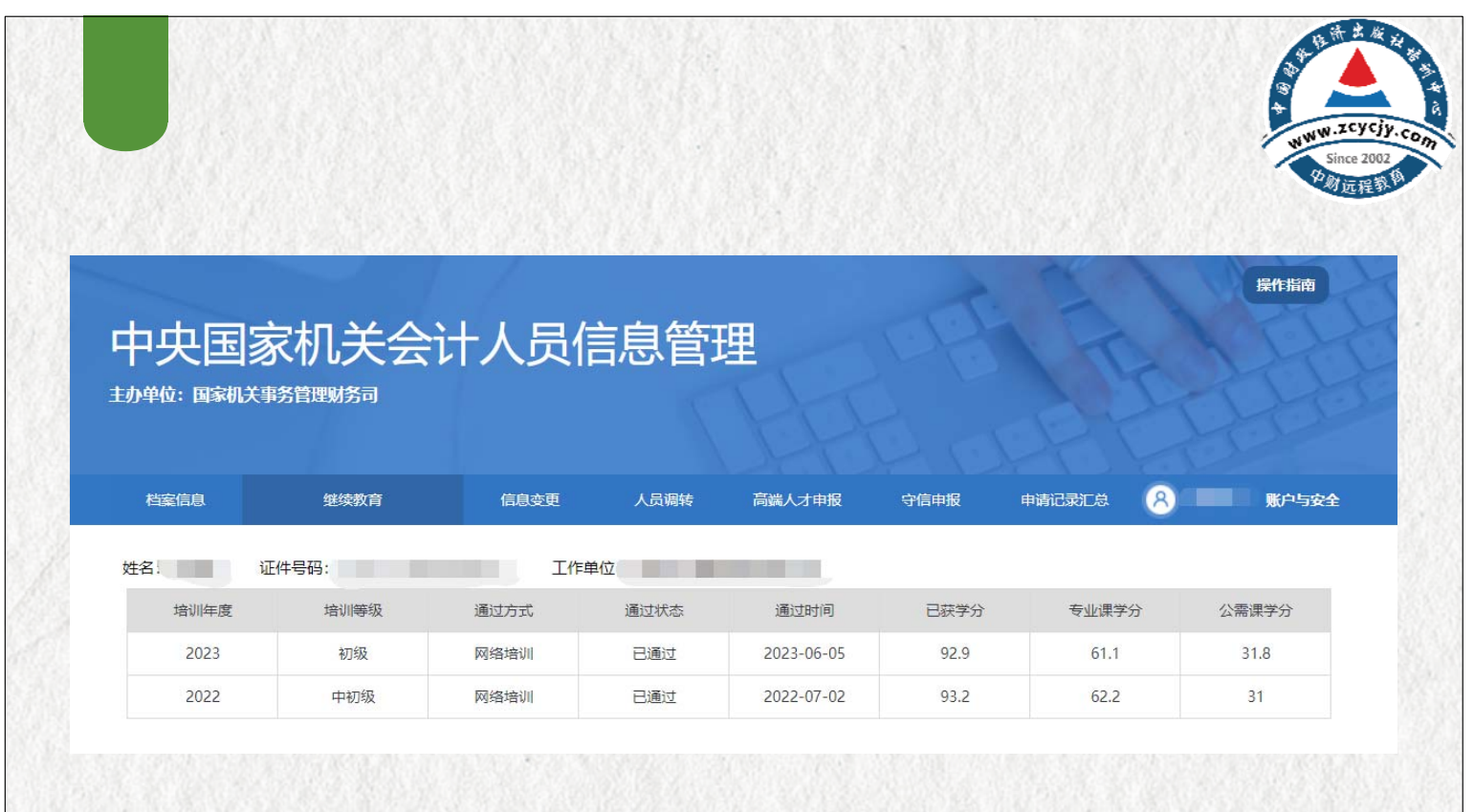

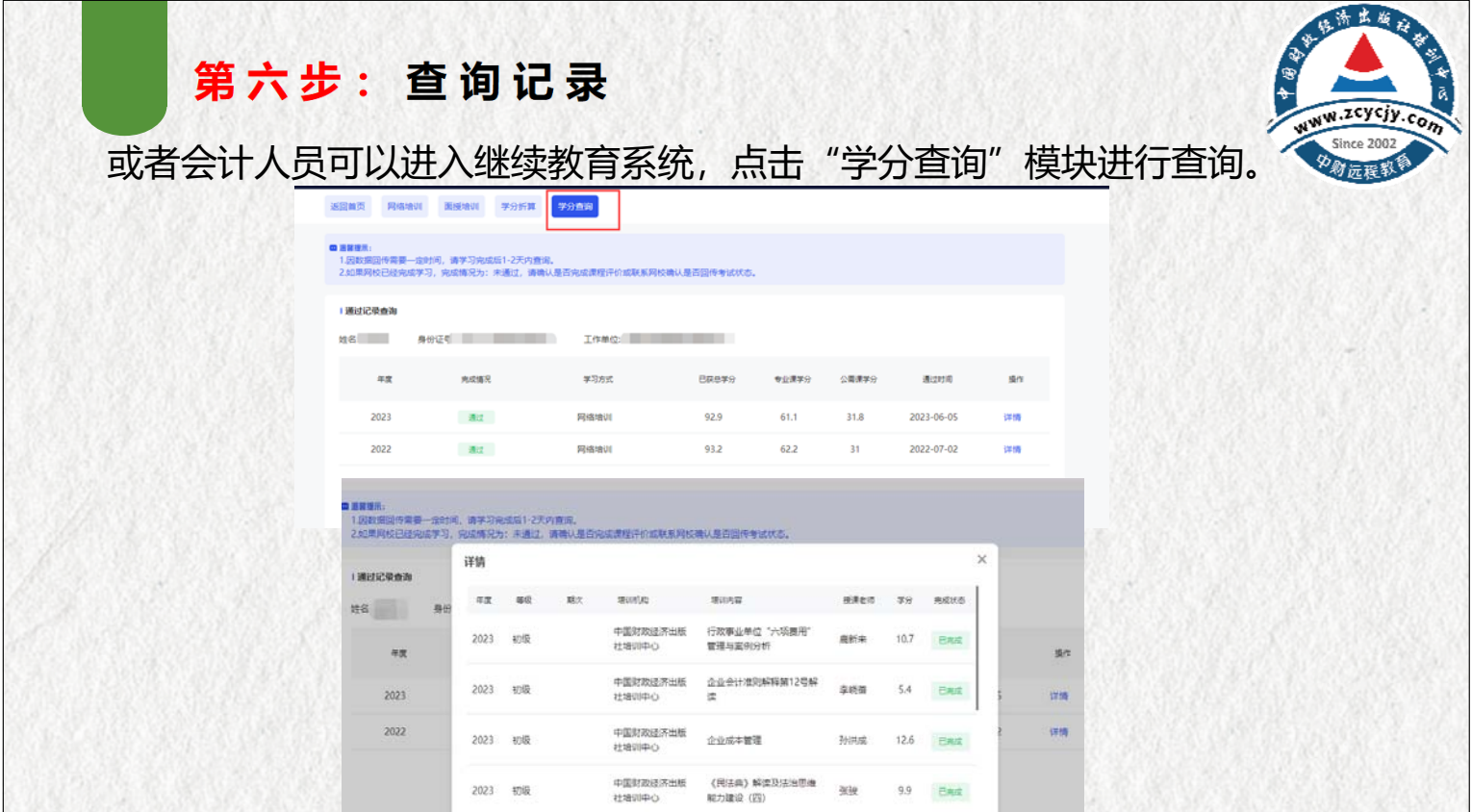

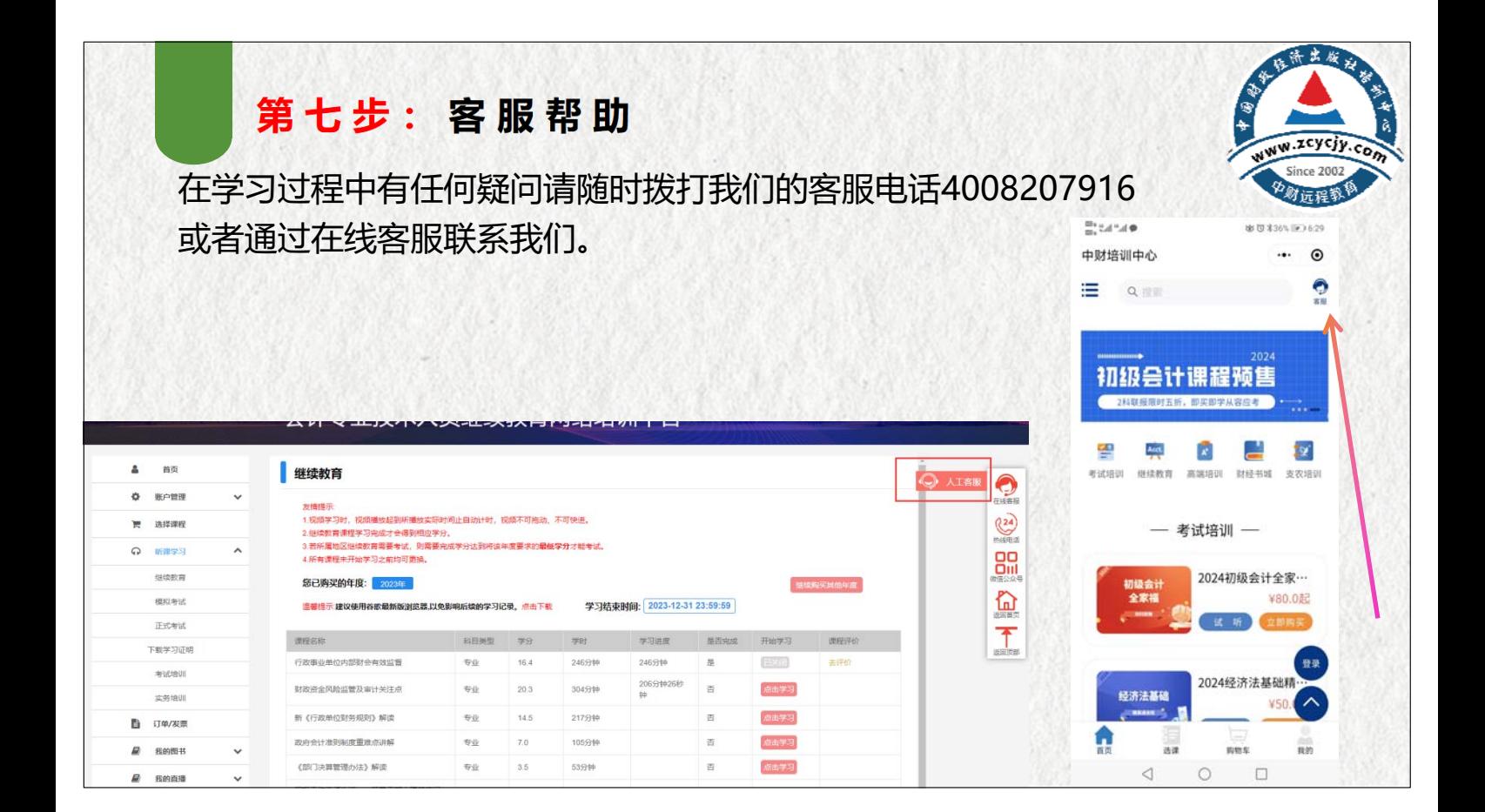

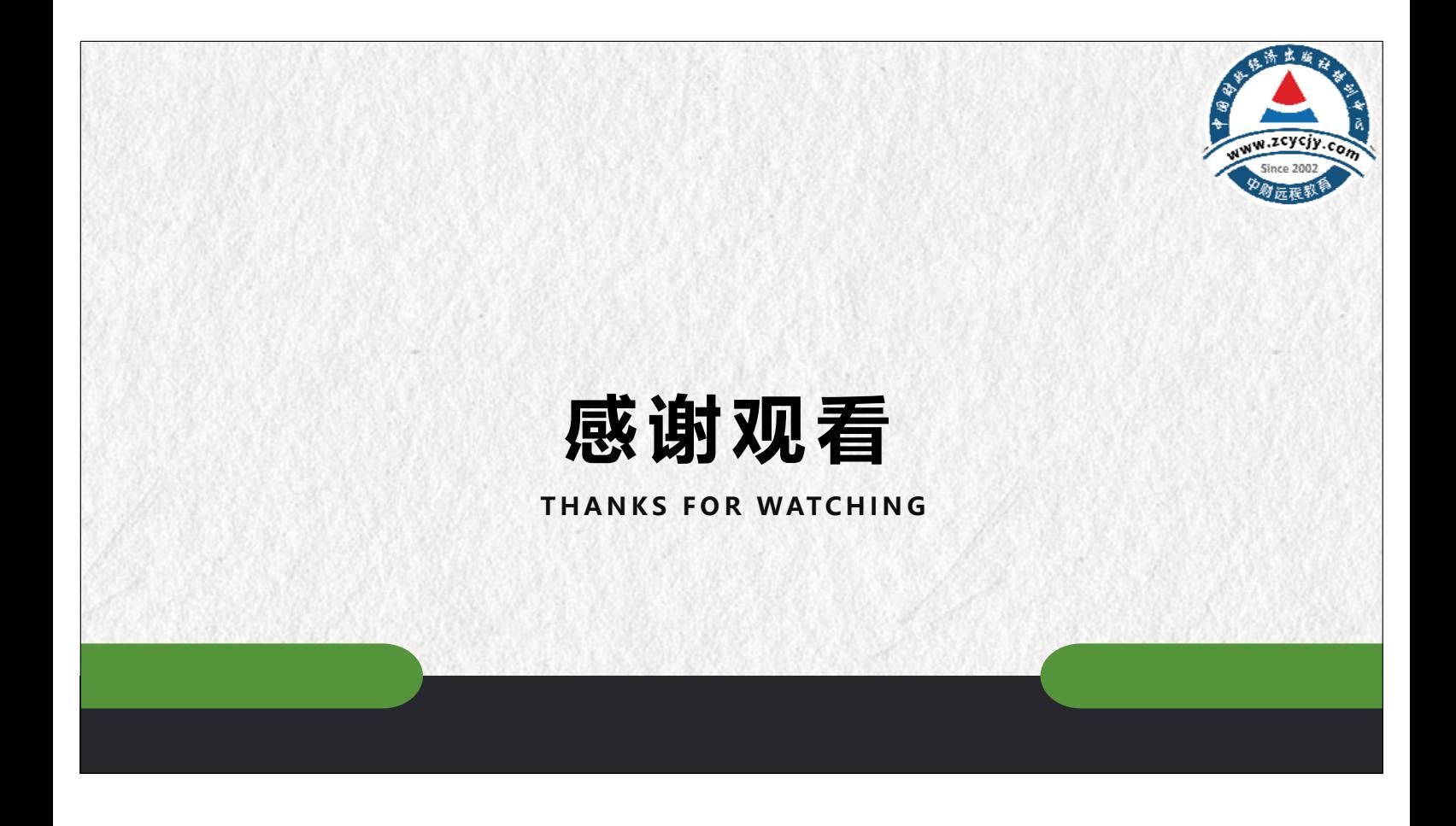